# //////////////////////////////////////////////// Optimiser sa recherche sur Google

Pour optimiser vos recherches sur Google, sachez que :

- le moteur de recherche ne reconnait pas la casse. Il ne sait donc pas différencier les majuscules des minuscules.
- l'ordre des mots à un impact sur les résultats ainsi que la répétition des termes.
- par défaut, les résultats de recherche sont liés à votre localisation.

Il est possible d'utiliser des opérateurs afin d'affiner votre recherche :

AND permet de chercher 2 ou plusieurs termes à la fois.

*ex : boulanger AND Rennes vous donnera une liste de sites de boulangerie exclusivement situées sur Rennes.*

OR permet d'obtenir des résultats liés à l'un ou l'autre terme de recherche ou les deux termes ensembles.

*Ex : marathon OR trail vous donnera une liste de sites vous proposant soit des marathons, soit des trails, soit les deux.*

NOT permet d'exclure un mot de la recherche.

*Ex : recette tarte NOT chocolat vous permet d'accéder à des sites proposant des recettes de tartes sans chocolat*

Les guillemets "..." permettent de rechercher une expression exact au sein d'un site web.

*Ex : « Hub Bretagne » vous proposera tous les sites comprenant précisément l'expression « Hub Bretagne » dans son contenu.*

L'astérisque  $*$  vous permet de remplacer un mot inconnu ou plusieurs lettres par un joker.

*Ex : « Ingénieur \* électrique » peut vous permettre d'accéder à des sites évoquant le métier d'ingénieur en génie électrique*

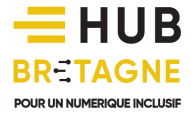

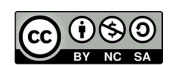

### ////////////////////////////////////////////////

Les deux points .. entre deux chiffres peut vous faire une requête avec une fourchette entre deux chiffres.

*Ex : « Ordinateur 300€..500€ » ciblera des annonces proposant des ordinateurs vendus entre 300€ et 500€.*

### Affiner vos résultats avec les outils Google

Pour affiner encore les résultats obtenus à la suite de votre requête initiale, vous pouvez, dans la barre de menu sous le champ de recherche, cliquer sur **Outils** (à l'extrême droite) **pour afficher des filtres supplémentaires à appliquer à votre recherche**.

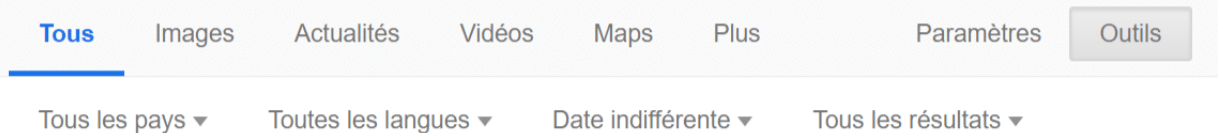

Voici quelques outils de filtrage et leur utilité :

Filtre par lieu : Google détecte automatiquement votre localisation et adapte ses résultats mais vous modifier ce paramètre (utile, par exemple, si vous êtes en voyage).

Filtre de langue : limitez les résultats à une seule langue

Filtre de date : limitez les résultats en fonction de leur date de publication sur le Web (très pratique si vous voulez trouver des articles récents ou connaître les dernières avancées sur un sujet donné).

Filtre par type de résultat : le filtre "mot à mot" permet de limiter la recherche aux termes exacts saisis (y compris les fautes d'orthographe)

**Les outils disponibles dépendent du type de recherche effectuée** (premier niveau du menu de recherche). Si vous cherchez une vidéo ou un article d'actualité, les filtres accessibles seront différents.

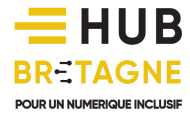

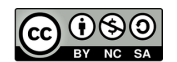

# ////////////////////////////////////////////////

### Filtrer les résultats avec les opérateurs avancés

Pour obtenir des résultats encore plus précis, il est possible de **filtrer manuellement les résultats en intégrant des opérateurs avancés**. Il est alors possible de restreindre la recherche à un seul site ou de se concentrer sur l'occurence d'un mot-clé uniquement dans les titres, ou dans l'url, … ou bien d'obtenir une liste de sites similaires à un site que l'on connaît, etc.

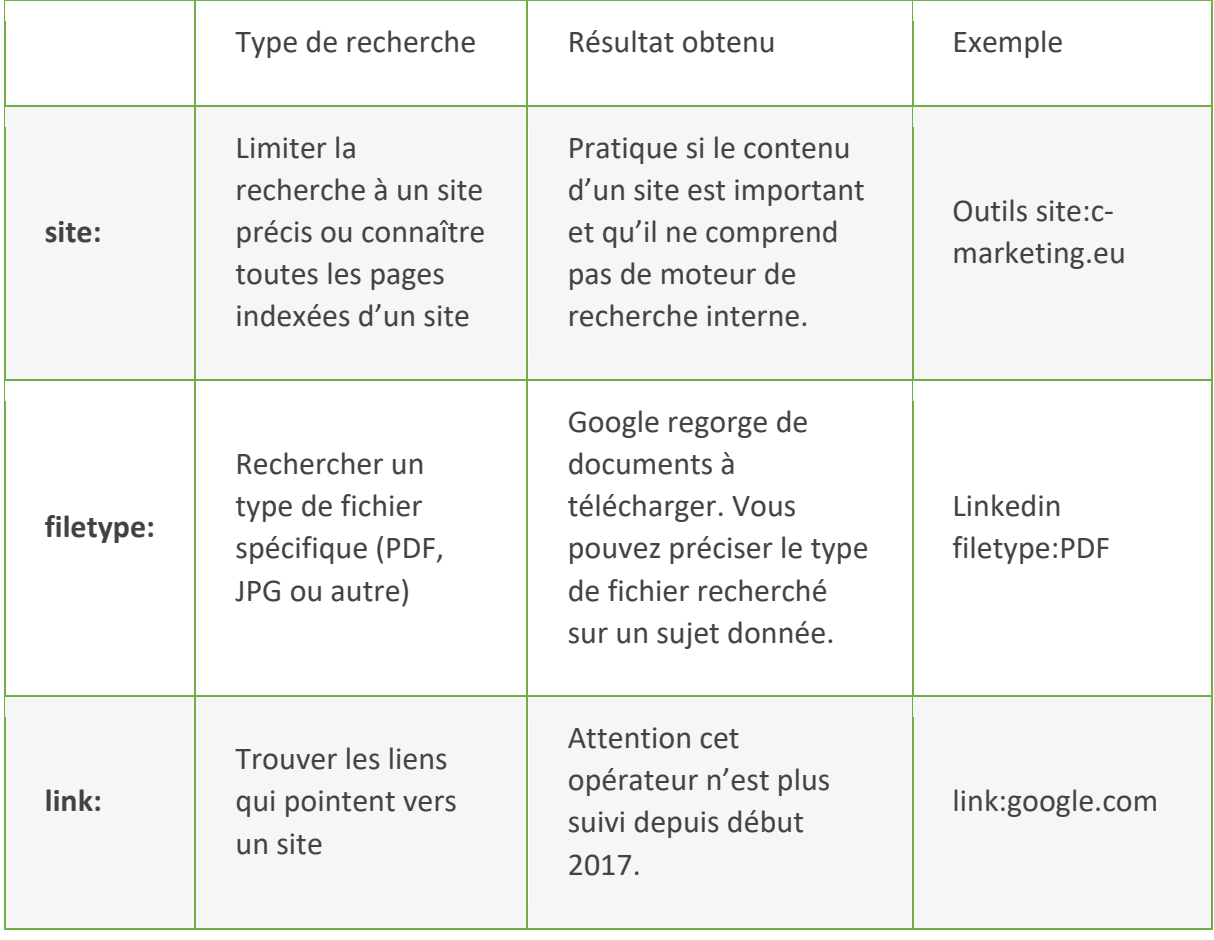

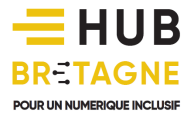

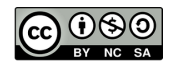

## ////////////////////////////////////////////////

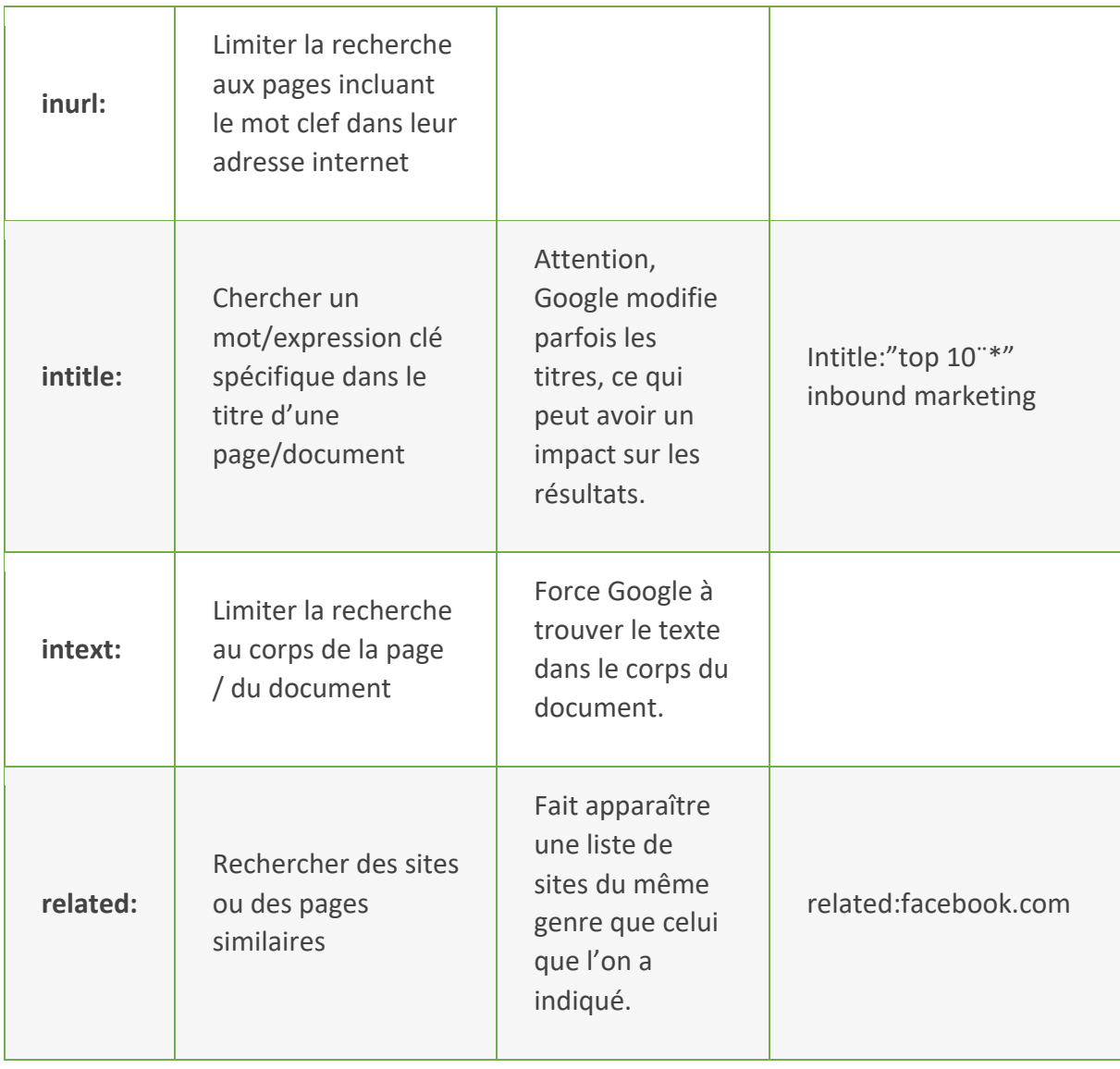

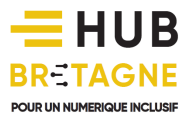

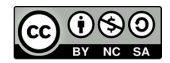